# Limites du contrôle des périphériques dans les environnements VMWare

# Table des matières

## Introduction

La fonctionnalité de contrôle des périphériques présente des limitations lors de l'utilisation de machines virtuelles dans des hyperviseurs VMWare.

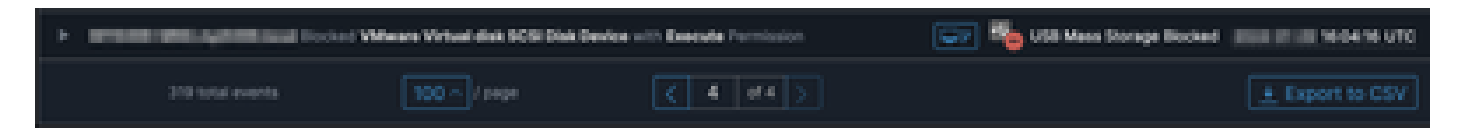

# Problème

Dans les environnements virtuels VMware, les périphériques de stockage virtuels partagés, tels que iSCSI, sont présentés à la machine virtuelle comme s'il s'agissait d'un périphérique remplaçable à chaud, tel qu'un périphérique USB. VMWare les rend enfichables à chaud pour prendre en charge le redimensionnement dynamique des volumes.

Cela peut entraîner des problèmes lorsque le contrôle des périphériques est activé dans des modes où les écritures/lectures de blocage à partir de périphériques externes sont configurées. Bien qu'il s'agisse d'un disque « interne » sur la machine virtuelle, il s'agit d'un périphérique de stockage partagé et remplaçable à chaud.

## Solution

La solution consiste à faire en sorte que la machine virtuelle ne considère pas le périphérique iSCSI comme remplaçable à chaud selon la méthode suivante :

- 1. À partir d'un navigateur Web, connectez-vous au client Web vSphere.
- 2. Connectez-vous avec les identifiants administrateur.
- 3. Accédez à l'ordinateur virtuel que vous souhaitez modifier.
- 4. Mettez l'ordinateur virtuel hors tension.
- 5. Cliquez avec le bouton droit sur la machine virtuelle et sélectionnez Modifier les paramètres.
- 6. Cliquez sur l'onglet Options VM.
- 7. Cliquez sur Advanced > Edit Configuration.
- Sélectionnez Ajouter une ligne ou entrez les valeurs directement dans les champs fournis en 8. bas.
- 9. Insérez une nouvelle ligne avec le nom devices.hotplug et la valeur false.
- 10. Mettez l'ordinateur virtuel sous tension.

Le fait de remplacer le lecteur par un lecteur non présent en tant que périphérique remplaçable à chaud doit permettre au contrôle des périphériques d'ignorer le lecteur « interne » en tant que périphérique amovible. Si vous devez conserver le périphérique dans cet état, sachez que les paramètres de contrôle des périphériques peuvent interférer avec la machine virtuelle et les disques « internes » et doivent être configurés en conséquence.

Pour plus d'informations sur VMWare, consultez le site :<https://kb.vmware.com/s/article/1012225>

#### À propos de cette traduction

Cisco a traduit ce document en traduction automatisée vérifiée par une personne dans le cadre d'un service mondial permettant à nos utilisateurs d'obtenir le contenu d'assistance dans leur propre langue.

Il convient cependant de noter que même la meilleure traduction automatisée ne sera pas aussi précise que celle fournie par un traducteur professionnel.